## HOE OPEN IK EEN QR-CODE?

## Rechtstreeks via een laptop of computer

1. Meld je op je laptop of computer aan op Bingel.

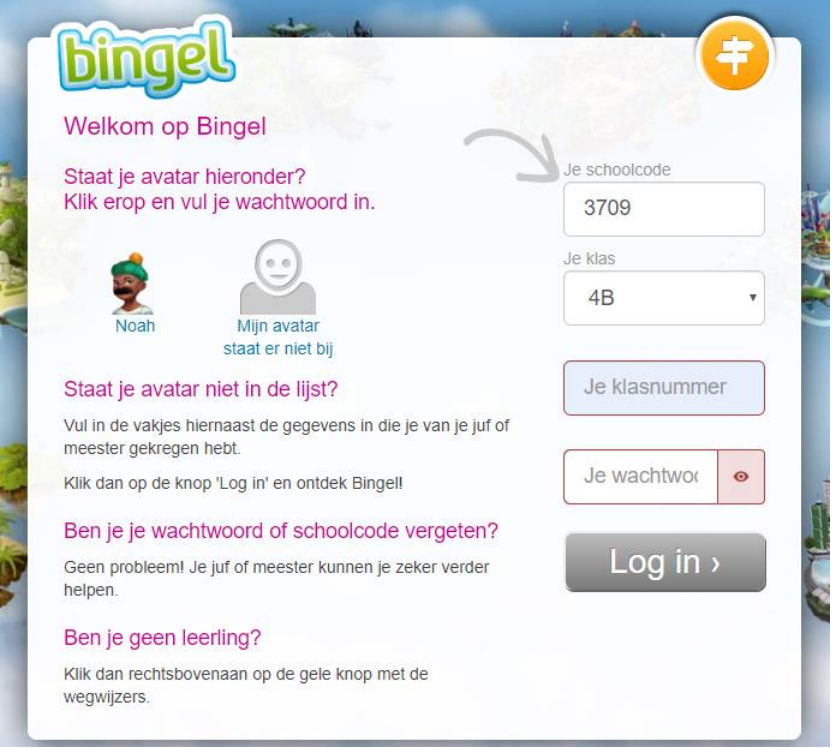

2. Ga vervolgens naar de website van de school en zoek een QR code die je wil scannen.

## **HERHALING KOMMAGETALLEN**

- 1. Maak de taak op Bingel: 'Taak 1 kommagetallen'
- 2. Wil je extra uitleg? Via onderstaande QR-codes krijg je meer uitleg via instructiefilmpjes op Bingel.

**KOMMAGETALLEN ORDENEN** 

**KOMMAGETALLEN TOT d VOORSTELLEN** 

**KOMMAGETALLEN TOT d** 

KOMMAGETALLEN TOT d OPTELLEN EN AFTREKKEN

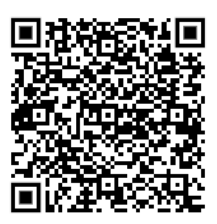

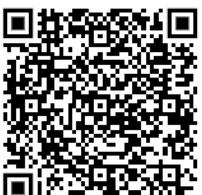

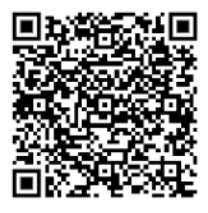

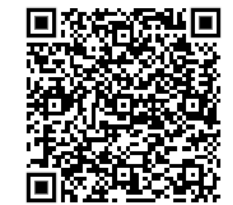

3. De QR code die je wil scannen, moet je vervolgens opslaan als een afbeelding op je laptop of computer. Zorg dat je onthoudt wat de naam van je afbeelding is.

Ga met je muisknop op de code staan en klik dan op de rechtermuisknop, vervolgens zal het schermpje verschijnen dat je hieronder ziet.

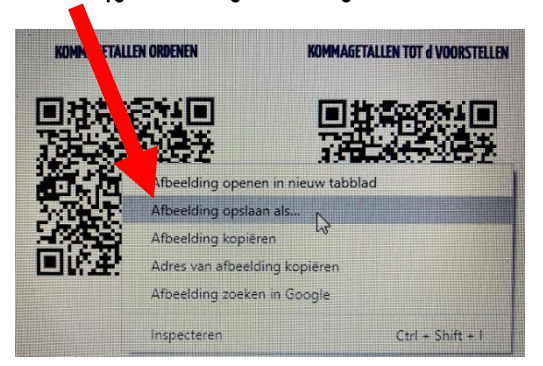

Als je dan met linker muisknop op 'Afbeelding opslaan als' klikt zal er een nieuw venster openen. Dan kan je de afbeelding opslaan. Vergeet de naam van je afbeelding niet!

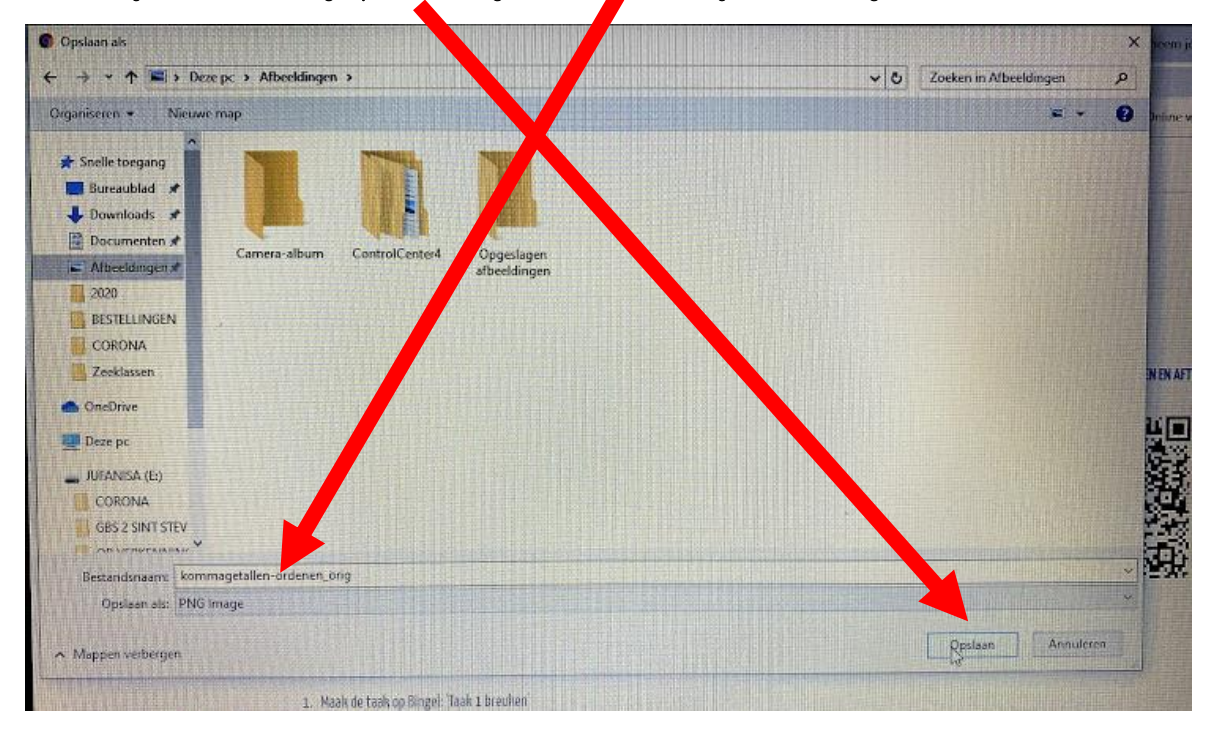

4. Ga vervolgens naar deze website: <https://online-barcode-reader.inliteresearch.com/>

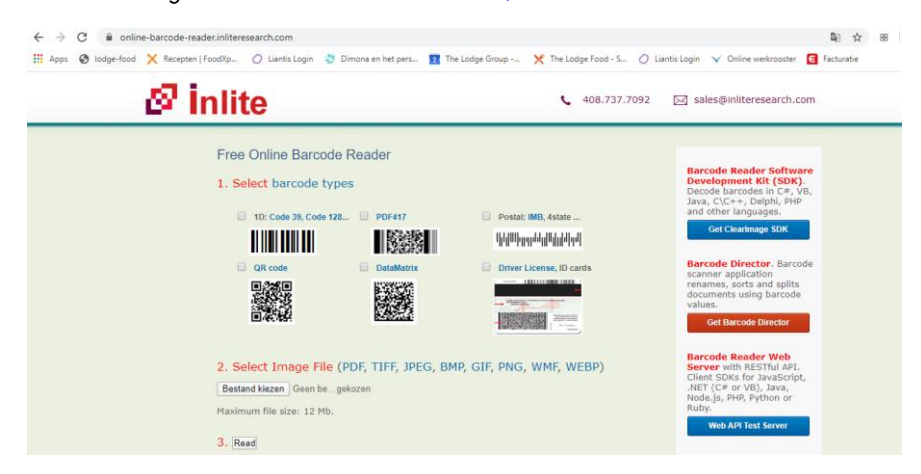

5. Klik op het blokje dat bij de afbeelding van een QR-code staat.

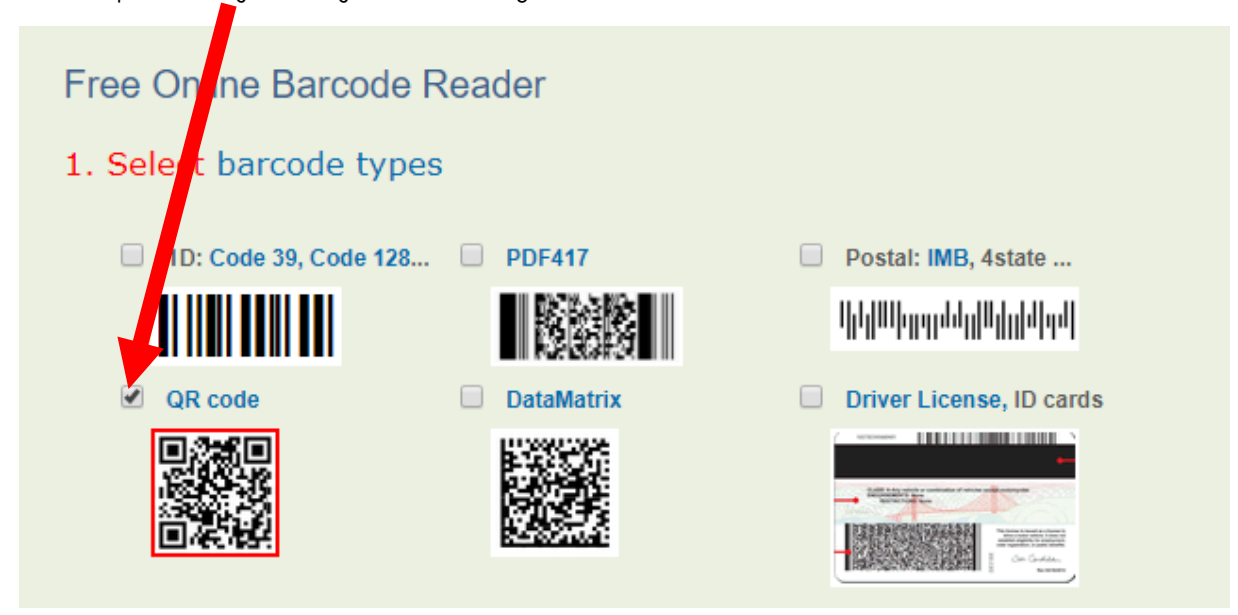

6. Vervolgens moeten we onze afbeelding uploaden.

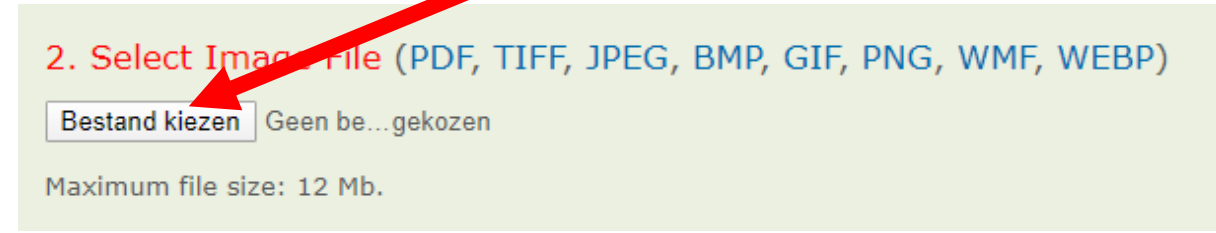

Klik op 'Bestand kiezen'.

Vervolgens zal je computer een ander scherm openen. Nu kan je opzoek gaan naar je afbeelding die je hebt opgeslagen. Weet je ze niet meer staan? Gebruik dan de zoekbalk.

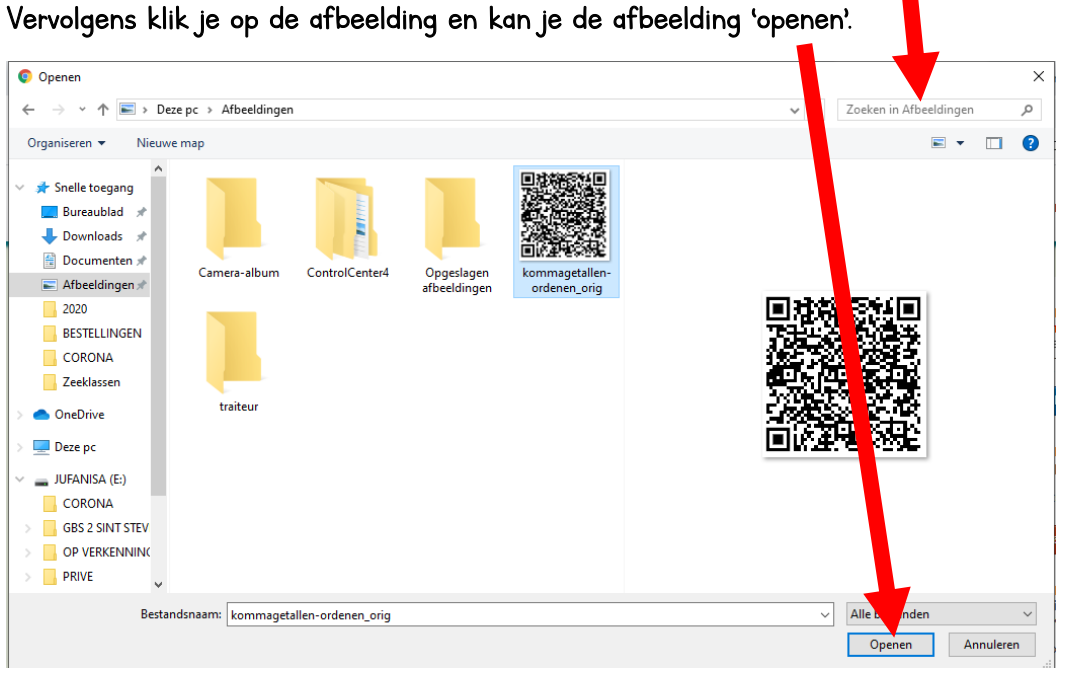

7. Nu zal je zien op de website dat de afbeelding klaar staat.

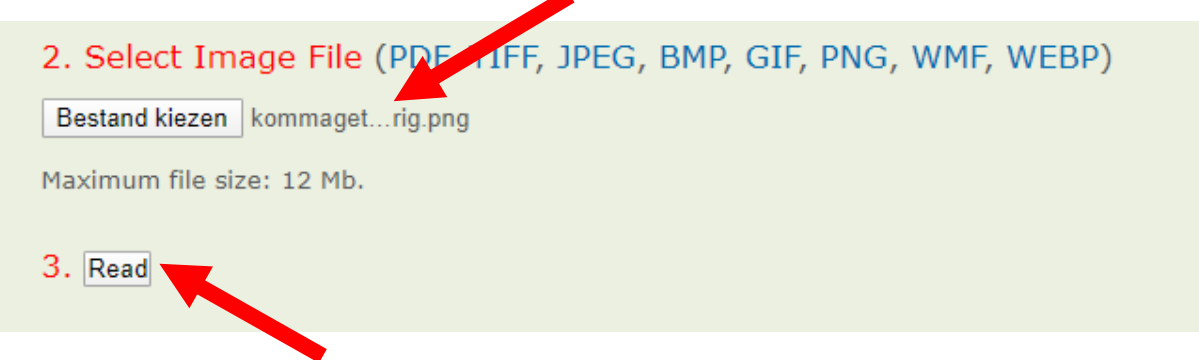

8. Vervolgens kan je op 'read' klikken.

9. Dan krijg je het scherm hieronder te zien. Nu moet je heel de link die in de lichtere kader staat selecteren (Selecteren wil zeggen: je muisknop ingedrukt houden en over heel de link schuiven, dan zal de tekst die je selecteert blauw aangeduid worden.)

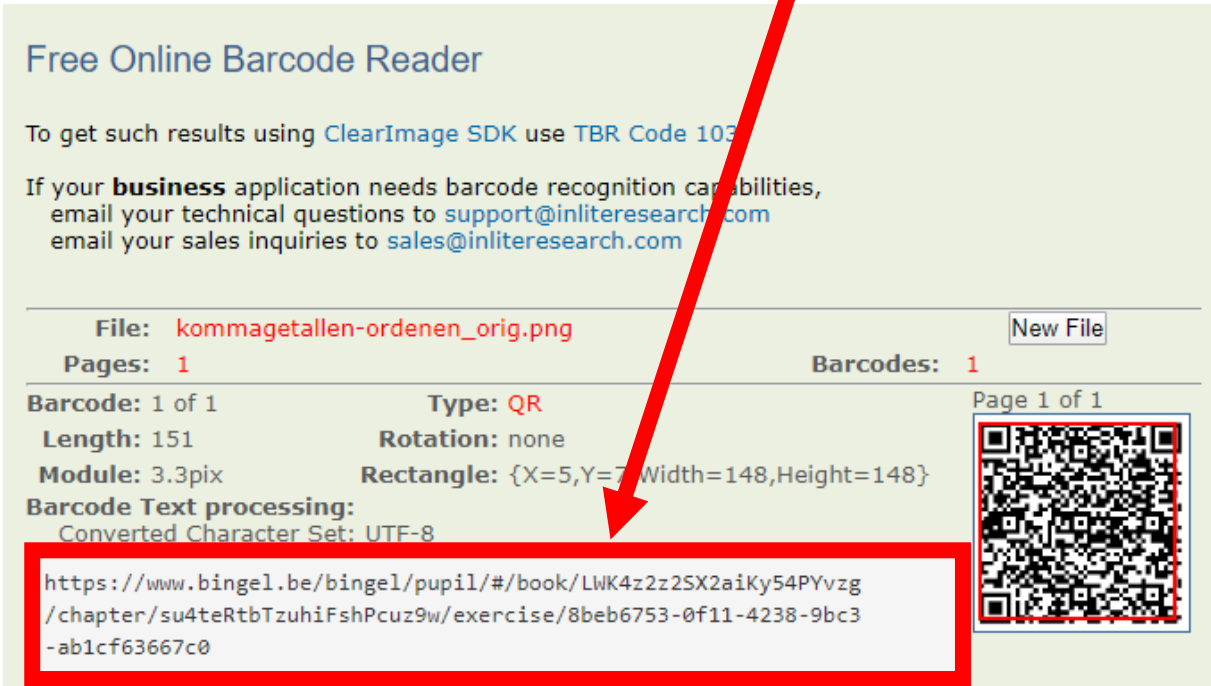

Dan moet je deze kopiëren. (Rechter muisknop klikken en dan het woordje kopiëren kiezen.

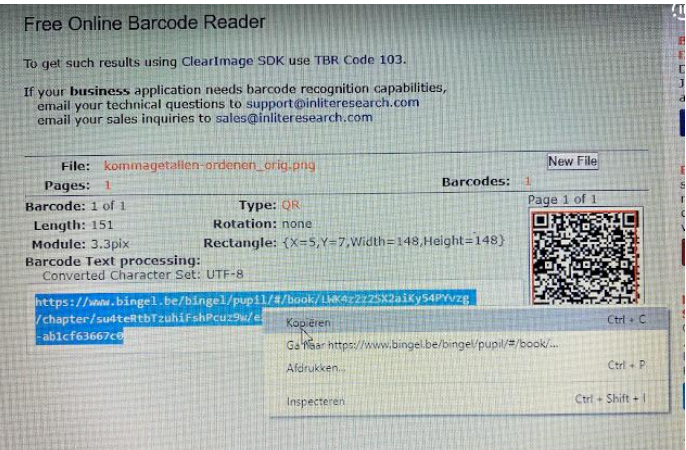

Vervolgens moet je de gekopieerde link in de balk bovenaan plakken om naar een website te kunnen gaan.

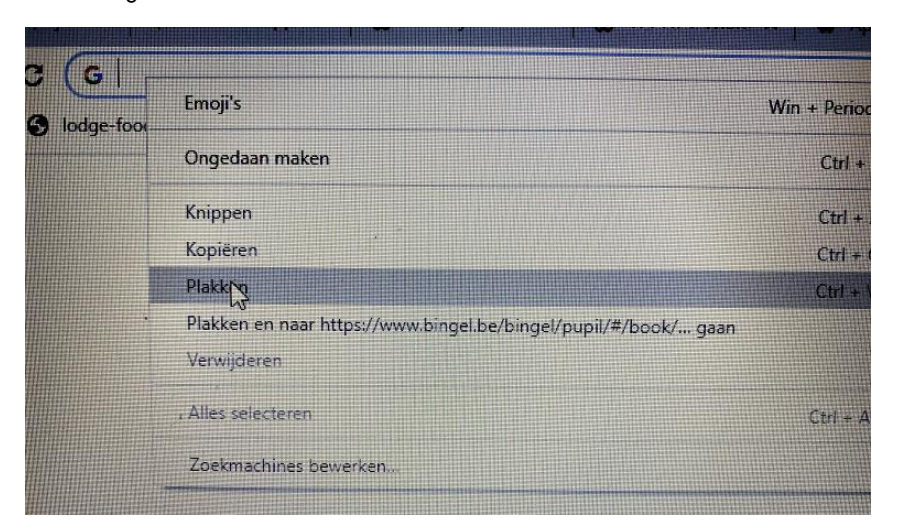

Als je dan op 'enter' klikt, zal je het filmpje kunnen bekijken.

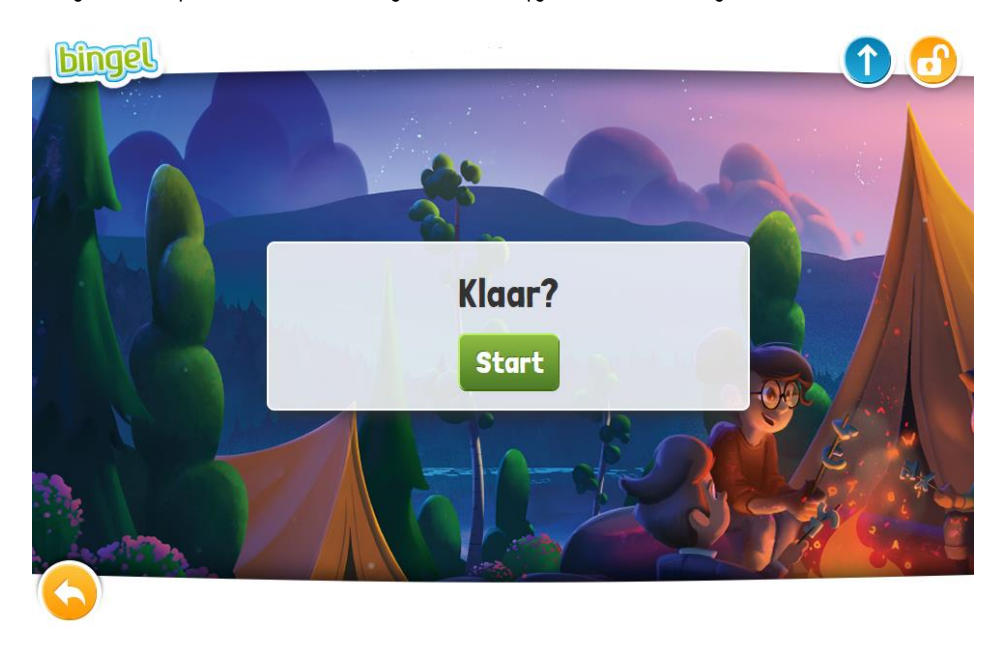